## **กรุณาอ่าน เพื่อตรวจสอบความถูกต้องตามรายการดังนี้**

- 1. กรอก Site ID (รหัสหน่วยงาน) และ Participant ID (PID) ของอาสาสมัครซึ่งรหัสนี้ได้จาก CASCAP Tools
- 2. กรอกข้อมูลครบทุกบรรทัด 3. กากบาทที่ช่องสี่เหลี่ยมคำว่า "ยินดี"
- 4. เซ็นชื่อและเขียนชื่อ-สกุลตัวบรรจง ถูกที่ถูกต้อง 5. ถ่ายรูปให้ภาพชัดเจน และกรอบสี่เหลี่ยมไมขาดหาย ่

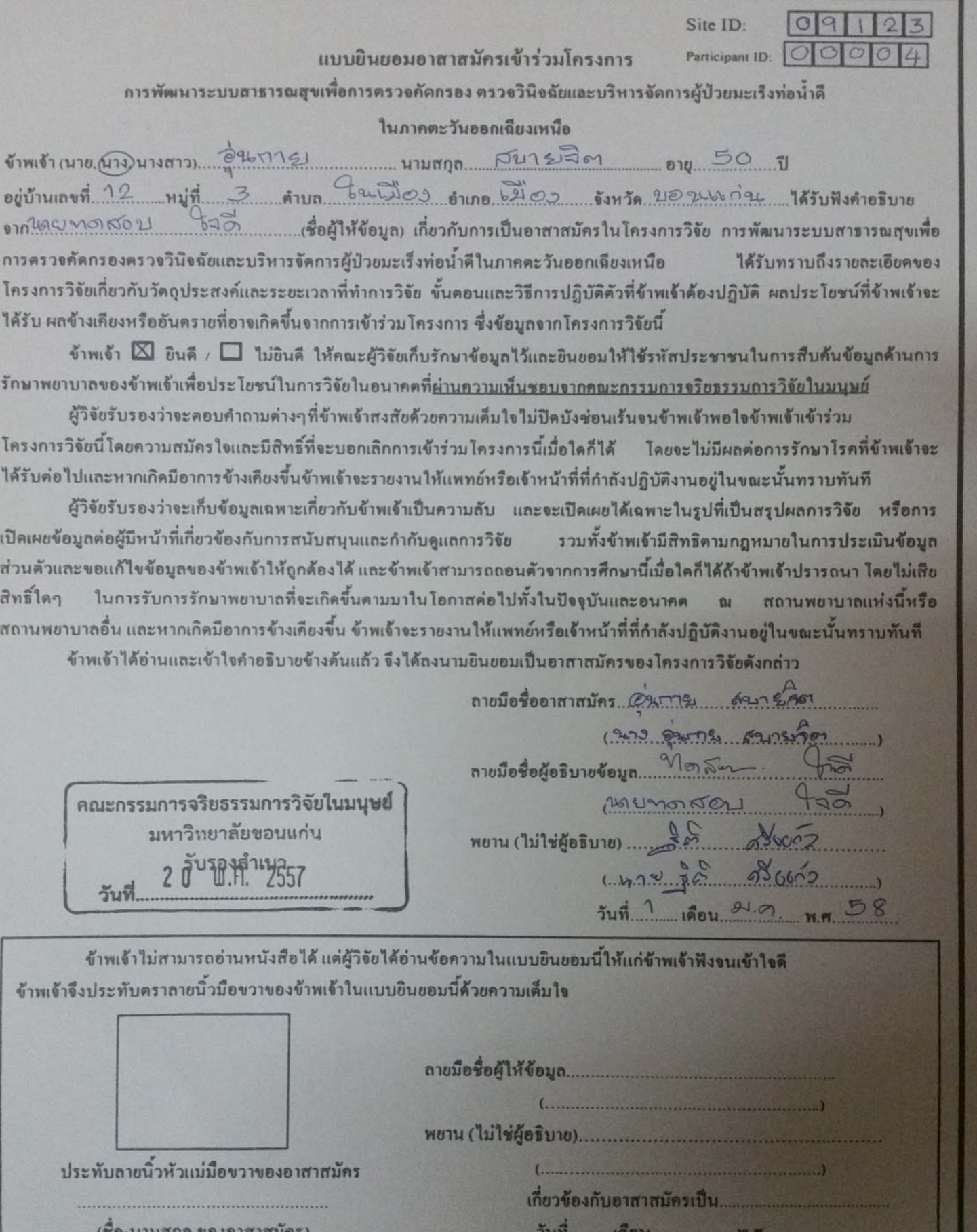